# [SUBIDA DE DOCUMENTOS AL REPOSITORIO](#page--1-0) MEDIANTE SEDE ELECTRÓNICA

#### JOSÉ MANUEL ERBEZ RODRÍGUEZ

RESUMEN: La ULL ha diseñado un procedimiento para la subida de documentos al Repositorio Institucional usando la Sede Electrónica. Los usuarios rellenan un formulario de solicitud en la Sede, lo firman electrónicamente y adjuntan el documento, que también firman. Los datos del formulario se convierten a metadatos DC. Posteriormente, los bibliotecarios revisan y corrigen los documentos y los asignan a colecciones. Ello permite tener constancia fehaciente de que quien sube el documento es autor del mismo y autoriza su publicación. Además, el usuario utiliza un entorno, el de la Sede Electrónica, que le es familiar por usarlo para otros fines. Actualmente, este sistema se está utilizando para la subida de Trabajos de Fin de Grado y Trabajos Fin de Máster, donde está asociado al procedimiento de lectura y aprobación, de modo que los documentos no suben al Repositorio hasta que no han sido aprobados por el tribunal y han sido confirmados por la secretaría del centro. También se usa para la subida de Tesis doctorales, y próximamente se usará para la subida de trabajos de investigación.

*Palabras clave*: Repositorio institucional; Sede electrónica; Administración electrónica; Procedimientos telemáticos.

*Keywords*: Institutional repository; E-governance; Government-to-customer.

Aunque la Universidad de La Laguna (ULL) llevaba varios años estudiando la creación de un repositorio institucional, lo que supuso un impulso decisivo para llevarlo a cabo fue la necesidad de hacer frente al enorme cúmulo diando la creación de un repositorio institucional, lo que supuso un impulso decisivo para llevarlo a cabo fue la necesidad de hacer frente al enorme cúmulo de documentación que generaba el modelo de evaluación de las titulaciones de acuerdo con el sistema de Bolonia, según el cual cada alumnos debe presentar un trabajo de fin de grado (TFG) que debe ser defendido ante un tribunal.

Por una parte, se trataba de dar una alternativa al sistema tradicional de presentación en papel o en un formato digital «físico» (CD, DVD), del que se debían hacer varias copias para los miembros del tribunal y para la secretaría del centro, una de las cuales solía quedar custodiada en la biblioteca, lo que originaba problemas de almacenamiento y de acceso.

Por otra parte, se trataba de dar respuesta a la obligación legal de ir desarrollando la administración electrónica, creando procedimientos telemáticos que ofrecieran una alternativa a los tradicionales procedimientos impresos.

Por ello, se decidió aprovechar la infraestructura de la Sede Electrónica de la ULL y diseñar un procedimiento para la presentación de los TFG por vía telemática, que a la vez permitiera su alojamiento en el Repositorio Institucional, facilitando así el acceso abierto a este tipo de documentos. Además, el hecho de que la Sede Electrónica requiera la firma digital del interesado, y que dicha firma tenga validez legal, hace que quede constancia de que el autor pertenece a la ULL (ya que la firma está vinculada a su usuario y contraseña), de que afirma ser el autor del trabajo y por tanto titular de los derechos correspondientes, y de que autoriza la publicación del mismo en el Repositorio.

El procedimiento funciona de la siguiente forma:

- 1. El alumno accede a la Sede Electrónica de la ULL (htt[p://sede.ull.es/\)](http://sede.ull.es/))  y selecciona el procedimiento «Presentación del Trabajo Fin de Grado  $(TFG)$ ».
- 2. Al pulsar sobre el botón «Tramitar» se abre un formulario de solicitud que deberá cumplimentar y firmar digitalmente. Los datos personales del interesado aparecen por defecto (se cargan desde la base de datos de usuarios de la ULL), pero debe proporcionar la siguiente información: titulación, centro, título del TFG, palabras clave, y datos del tutor. Por último, debe indicar si autoriza o no autoriza que el trabajo sea puesto a disposición del público con la Licencia Creative Commons Reconocimiento –No comercial– Sin obras derivadas 4.0 Internacional.
- 3. A continuación, en el apartado «Adjuntar documentación», añade el documento de la memoria de Trabajo Fin de Grado (en formato PDF) y lo firma digitalmente. Una vez que se firme el documento, el sistema

solicita, de forma automática, la firma (Vº Bº) al tutor que se haya indicado en el formulario y se habilita una pestaña «Consultar firmantes» que permite comprobar que la firma ha sido solicitada.

- 4. Al tutor le llega un aviso a su correo electrónico informándole de que tiene una solicitud de firma, con un enlace para acceder a la Sede Electrónica y al apartado «Solicitudes de firmas». El tutor podrá ver el documento y firmar con su Usuario y Contraseña.
- 5. El alumno recibe en su correo electrónico un aviso de que la solicitud ha sido firmada por el tutor.
- 6. Completado el proceso de firmas, se continúa con el procedimiento hasta que se habilita la opción «Presentar».
- 7. Una vez que el alumno lee su TFG ante el tribunal y obtiene la calificación de «apto», el tutor lo comunica a la secretaría del centro, que a continuación accede al expediente generado por la solicitud del alumno y lo cierra.
- 8. Al cerrarse el expediente, y siempre que el alumno haya marcado en la solicitud que autoriza que el trabajo sea puesto a disposición del público, un *script* transfiere automáticamente el fichero del TFG y los metadatos generados mediante el formulario de solicitud desde la Sede Electrónica al Repositorio, a una bandeja de entrada visible solo para los usuarios autorizados.
- 9. El personal de la Biblioteca responsable de la gestión del Repositorio recibe un aviso por correo electrónico cada vez que un TFG ingresa en la bandeja de entrada. A continuación, mueve el TFG a la colección que le corresponda (hay una colección por cada titulación) y avisa al bibliotecario responsable de dicha colección para que proceda a revisar, corregir y/o completar los metadatos.

Las ventajas de este procedimiento son:

- No es necesario dar de alta en el Repositorio a los usuarios, ya que estos no acceden al mismo, sino a la Sede Electrónica, que extrae la información de los usuarios de las bases de datos de alumnado y personal de la Universidad, que funcionan con Universitas XXI.
- Los documentos suben al Repositorio con casi todos los metadatos ya introducidos por sus autores. El personal de la Biblioteca solo tiene que moverlos a la colección correspondiente y revisar y completar los metadatos.
- Existe una constancia legal, respaldada por la firma electrónica, de que el autor pertenece a la ULL, de que afirma ser el autor del trabajo y titular de los derechos correspondientes, y de que autoriza la publicación del mismo en el Repositorio.

La Sede Electrónica de la ULL funciona con el *software* E-civilis, desarrollado por la empresa local Ignos. Esta empresa es la que desarrolla el robot que lee los metadatos del formulario y los convierte en Dublin Core. Del diseño y mantenimiento de los procedimientos y formularios de la Sede Electrónica se encarga el Gabinete de Análisis y Planificación de la ULL, mientras que el mantenimiento de la infraestructura informática es función del Servicio de Tecnologías de la Información y las Comunicaciones. La Biblioteca, por su parte, se ocupa de la gestión del Repositorio, y en este caso de asignar los documentos a las colecciones correspondientes y revisar los metadatos. Por ello, este sistema supone la colaboración de varios servicios universitarios y también de un empresa externa, por lo que consideramos que es un caso exitoso de sinergia.

Una vez implementado para los Trabajos de Fin de Grado, este sistema se ha adaptado, con ligeras variantes, a la subida de Trabajos de Fin de Máster, tesis doctorales y trabajos científicos desarrollados por el PDI. Con ello, se pretende contribuir al desarrollo de una política de gestión del conocimiento de la ULL que tenga como objetivos:

- 1. Proteger los legítimos derechos de propiedad intelectual que poseen los autores de la producción académica de la ULL y también la institución para la que trabajan, permitiendo que la ULL disponga de los derechos de reproducción no exclusivos que le corresponden.
- 2. Permitir que la documentación generada por la ULL pueda ser puesta a libre disposición de cualquier persona que pretenda utilizarla legítimamente, facilitando al mismo tiempo la defensa legal contra quien pretenda hacer un uso ilegítimo de la misma.
- 3. Favorecer la libre difusión de la ciencia y el conocimiento mediante herramientas que favorezcan la creación, difusión y conservación de la producción científica y académica.
- 4. La protección de los derechos de uso de la documentación por parte de la ULL frente a las pretensiones de las entidades de gestión de la propiedad intelectual.
- 5. La cooperación universitaria a nivel nacional y europeo en las políticas de gestión del conocimiento y el acceso abierto a la información científica.

#### 1. ENLACES

REPOSITORIO INSTITUCIONAL DE LA UNIVERSIDAD DE LA LAGUNA (RIULL): https://riull.ull.es SEDE ELECTRÓNICA DE LA UNIVERSIDAD DE LA LAGUNA (RIULL): http://sede.ull.es/

PRESENTACIÓN DEL TRABAJO FIN DE GRADO (TFG): https://sede.ull.es/ecivilis-site/catalog/showProcedure/281:9

- ARCHIVO DE LA MEMORIA DE TESIS DOCTORAL: https://sede.ull.es/ecivilis-site/catalog/ showProcedure/310:3
- ARCHIVO DE DOCUMENTO DE INVESTIGACIÓN: https://sede.ull.es/ecivilis-site/catalog/ showProcedure/346:3

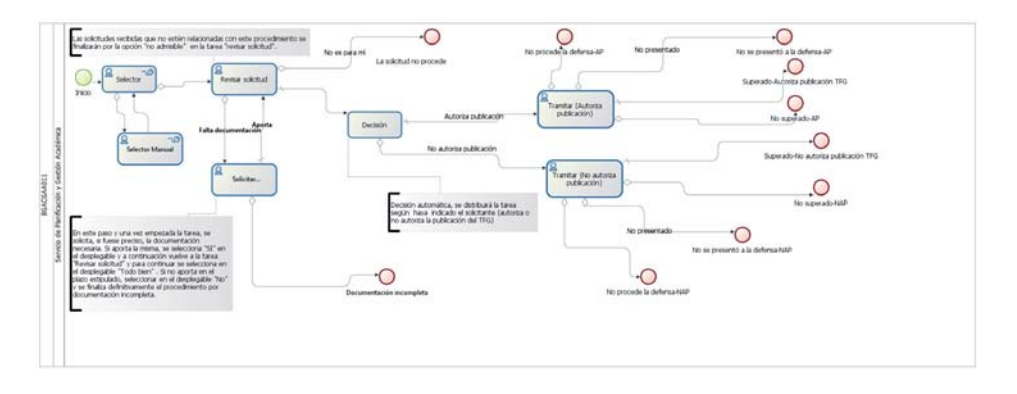

### *Anexo 1. Flujograma en la Sede Electrónica*

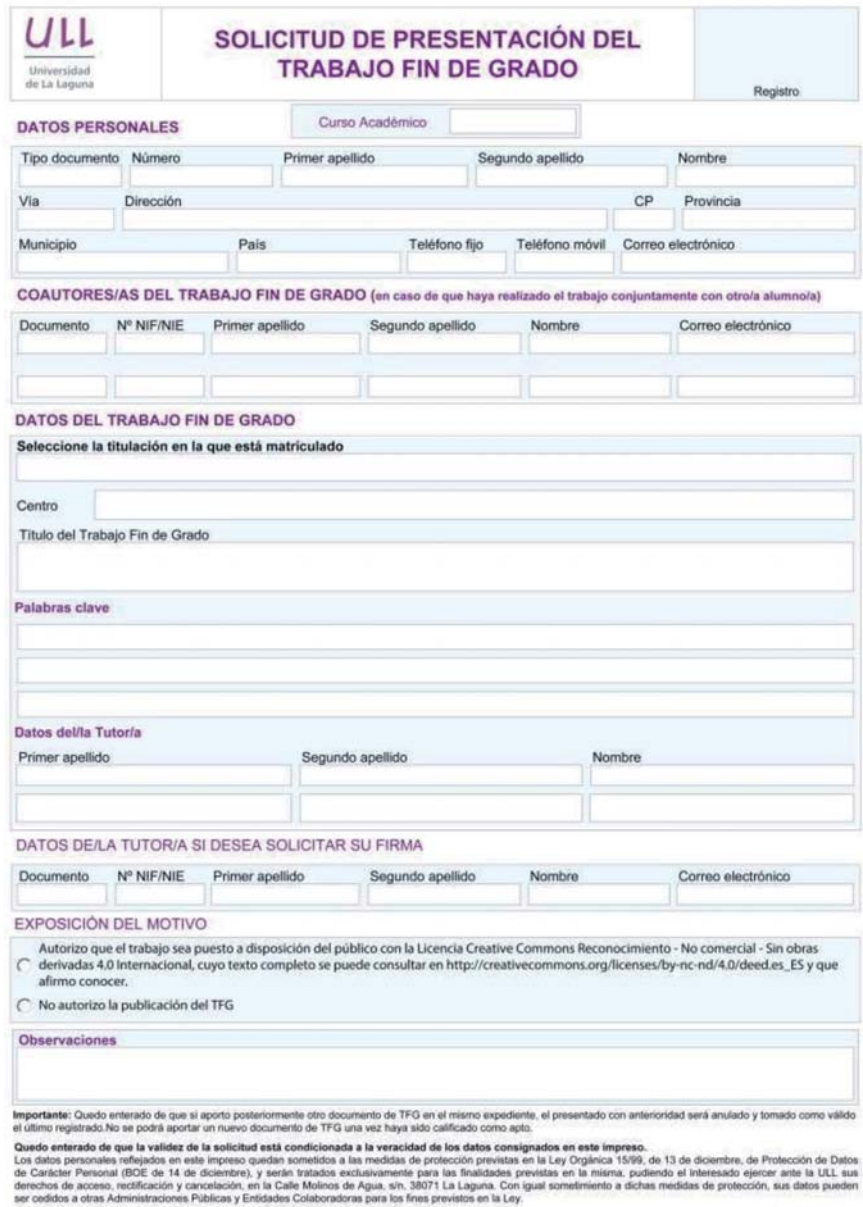

## *Anexo 2. Formulario de la Sede Electrónica*

GACGAA011